Connect your PC to the stand-by outlet in the APC power strip. Connect both your power and the USB cable that came with the unit. Plug the USB cable into an USB port on the back of your PC. Power up the APC unit. Power up your PC and get to your desktop. The first thing to do is to install the software for the APC unit. Start by inserting the APC CD into your reader. It should auto-start and show you:

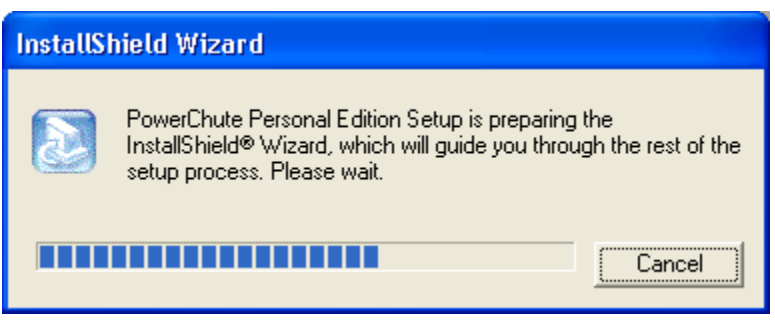

This window will be quickly followed by:

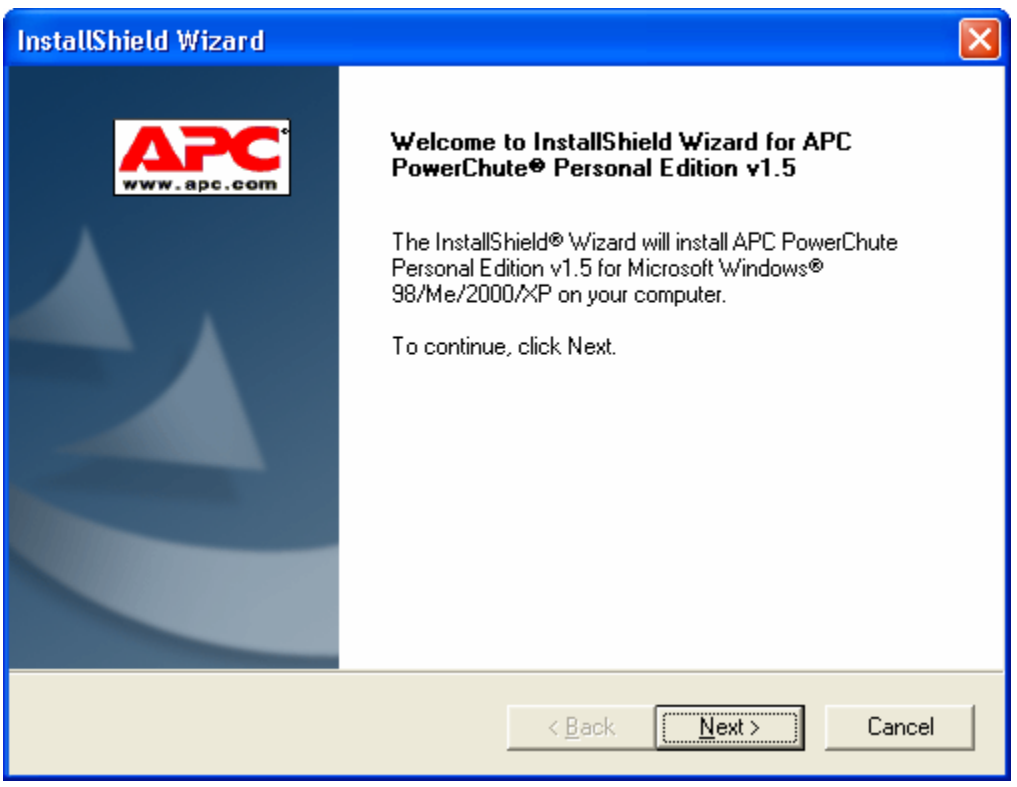

Click on Next. You should see:

**1 of 5**

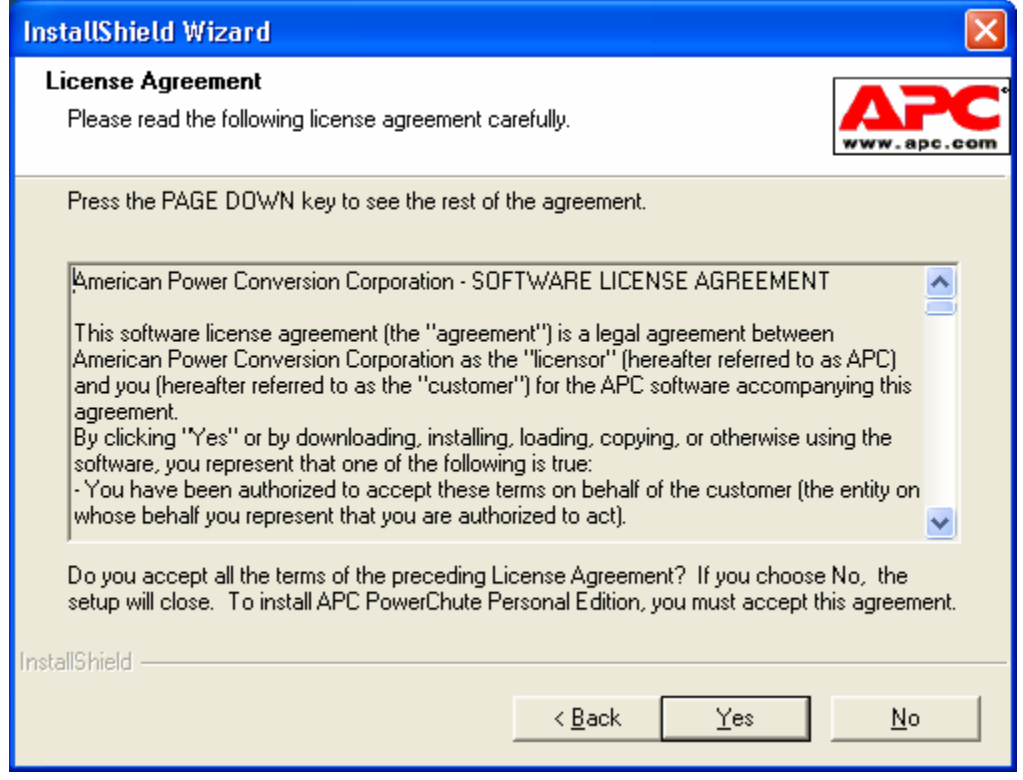

Click on YES. You should see:

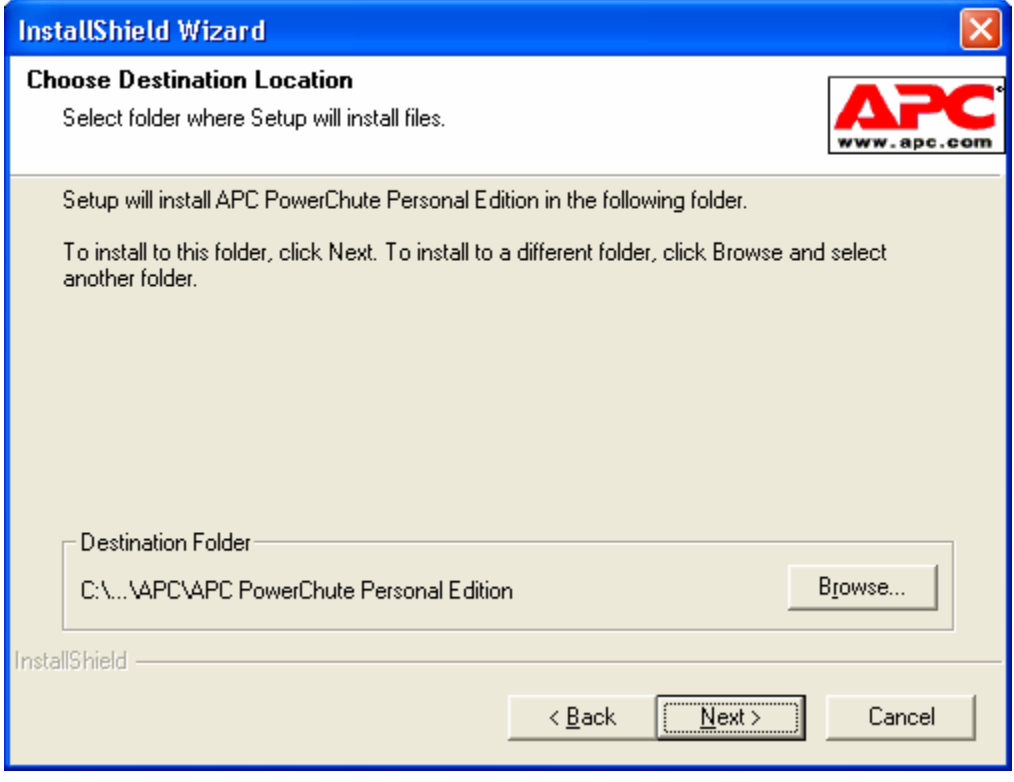

Click on Next. You should see:

#### **3 of 5**

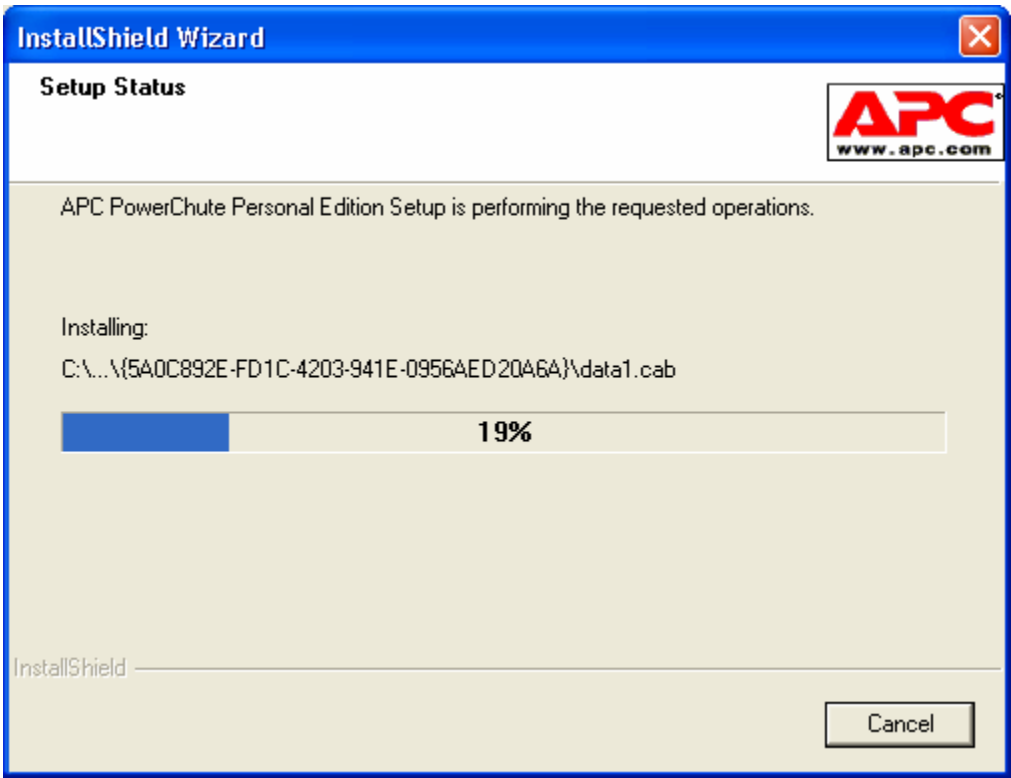

This window will be automatically replaced by:

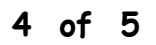

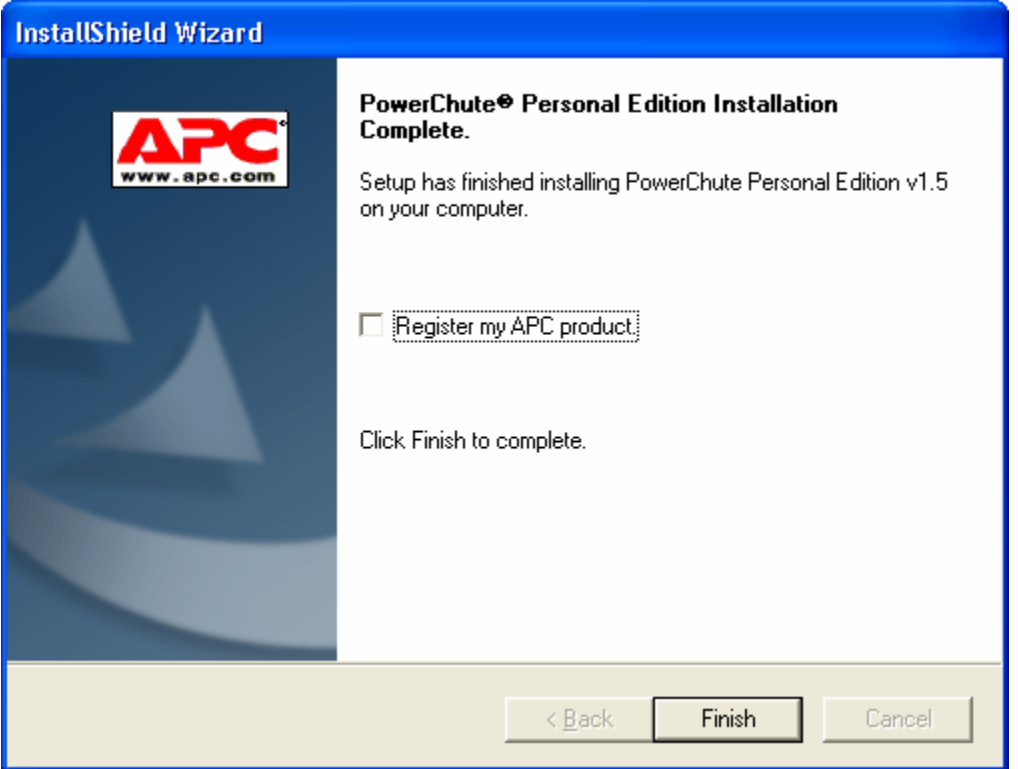

Click on Finish. The APC software will start and display:

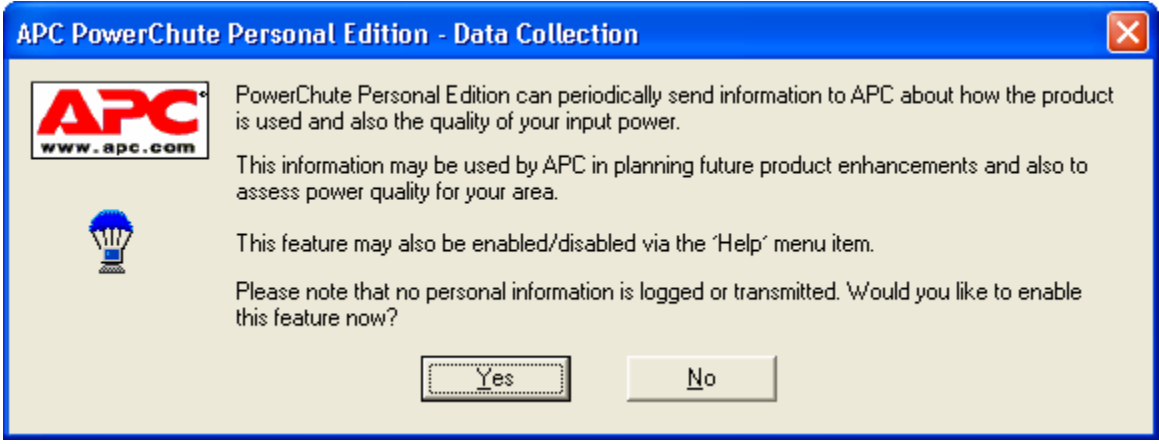

Click on NO. You have APC installed and operational. Shutdown your PC and re-start it.

**5 of 5**